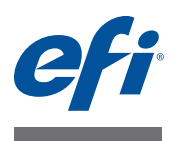

# **Customer Release Notes Fiery Color Profiler Suite, Version 4.5.1**

This document contains important information about this release. Be sure to provide all users with this information before proceeding with the installation.

**NOTE:** This document uses the term "Color Profiler Suite" to refer to the Fiery Color Profiler Suite.

**What's new in this version?** This version of Color Profiler Suite includes new and enhanced features including the following:

- Color Profiler Suite supports Mac OS X v10.9 and Windows 8.1.
- For measuring patch pages, Color Profiler Suite supports the X-Rite i1 iSis (for A4 and Letter formats) as well as the X-Rite i1 iSis XL (for A3 and Tabloid formats).
- Some patch pages and test pages have been enhanced with additional information in the page footer.
- Print Matcher offers improved test pages.
- In Device Linker, when you optimize a device link profile or spot colors by iteratively printing and measuring color patches, you only need to specify print settings once, and the same settings are used for subsequent iterations.

If for some reason you need to change the print settings for an iteration, you can override the settings in Command WorkStation, in Job Properties.

• If Command WorkStation is installed on the same computer with Color Profiler Suite and you create a new calibration and output profile, the profile settings for black controls (including the Maximum GCR setting) are the same as those available in Printer Profiler.

Version 4.5 of Color Profiler Suite introduced the following new and enhanced features:

- Fiery Print Matcher helps you obtain consistent color output across a group of Fierydriven printers using the color management features of the Fiery server. You can create a calibration and an output profile that is common to multiple printers. You can create device link profiles that convert from the output color space of each printer to the common color space between the printers.
- Fiery Auto Verifier can print test pages periodically to one or more Fiery servers. You can measure the pages in Auto Verifier to check for color accuracy.
- Fiery Profile Inspector has an updated interface that is easier to use while it supports the same full set of features for visually modeling and viewing profiles and measurement data.
- The Konica Minolta FD-5BT spectrodensitometer can be used in place of the EFI ES-2000 spectrophotometer as a dongle and as a measurement instrument.
- Fiery Printer Profiler allows you to include profile settings for lighting conditions in CMYK profiles that you create.

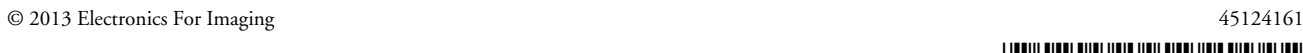

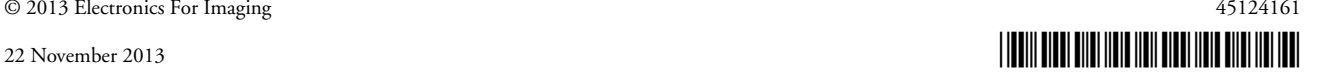

- A new profile setting called Maximum GCR, which you can set when you create a new printer profile, automatically sets the separation (black control) settings to maximize the GCR (gray component replacement) of the profile. Maximum GCR can help to improve the gray balance of prints, achieve better compliance with industry color standards, and maximize the output gamut.
- Fiery Color Profiler Suite Updater allows you to check the status of your contract and maintenance agreement and upgrade when necessary.
- Online Help is web-based, so that you always have the latest information. The Help is displayed in your default Internet browser.

#### **The iO table is not recognized after reconnection**

With Color Profiler Suite running on Mac OS with an iO table connected, if you disconnect and reconnect either the iO table or the spectrophotometer, the iO table is no longer recognized. You must turn the iO table off and then on again to resume using the iO table with Color Profiler Suite.

You may observe this issue if you purchased your iO table prior to 2013.

#### **ES-2000 measurement errors**

If you receive measurement errors when using the ES-2000 with the ruler (the Use Ruler setting is on), make sure the measurement page is positioned correctly. Position the measurement page on the backup board so that the first strip to be measured is closest to the retaining clip. Place the ruler on top of the page so that only the first strip is seen. As you finish measuring each strip, move the ruler over to reveal the next strip.

To see a picture of the correct placement, click the "Show me how" link in the page measurement screens of Printer Profiler.

### **X-Rite i1 iSis with Command WorkStation**

If you use Printer Profiler from Command WorkStation Calibrator to create new profile after creating a new calibration, an error occurs when you try to measure using the Letter/A4-sized X-Rite i1 iSis.

To profile with the Letter/A4 size X-Rite i1 iSis, use Printer Profiler from within Color Profiler Suite instead of from Calibrator.

#### **Barbieri Spectropad**

For best results when using a Barbieri Spectropad to take measurements, always calibrate the instrument before measuring.

#### **Measurement instrument**

### **Konica Minolta FD-5BT calibration**

During the instrument calibration of the Konica Minolta FD-5BT, you must press and hold down the instrument until the calibration is complete. If you release the instrument before calibration is complete, Color Profiler Suite might stop responding.

### **Fiery server Color Profiler Suite display is cut off**

If you run Color Profiler Suite on a Fiery server, do not disable the Auto-hide feature of the Windows taskbar. Otherwise, Color Profiler Suite may not be displayed completely.

#### **Windows 7, Profile name is garbled**

**Windows 8**

If you save a profile with a description that contains non-ASCII characters (for example, Japanese characters), the description may be garbled when viewed in an application running on Windows 7 or Windows 8, because the description is displayed as ASCII characters.

## **Printer Profiler Fiery server connection**

If the connection to the Fiery server is interrupted while Printer Profiler is printing or saving to it, you may experience unexpected results.

#### **Canceling while processing profile**

If you cancel Printer Profiler shortly after it begins processing and saving a new profile, Printer Profiler may stop responding. Be sure to wait at least five seconds after processing begins before you cancel saving the profile.

### **(Mac OS) Slider does not set maximum value**

In Printer Profiler on Mac OS, if you try to set a field in the CMYK Patch Options window or the Edit Black Controls window to its maximum value by dragging a slider all the way to the right, the value displayed is slightly less than the maximum value. You can increase the value to its maximum using the right-arrow key, or you can type the maximum value directly in the field.

## **Calibration warning invalid for some Fiery servers**

If you use Printer Profiler to create a profile for one of the following Fiery servers and you receive a warning after measuring that the measurements do not match the current calibration, you can ignore the warning and click Continue.

**NOTE:** This warning appears only when "Calibration check tolerance" in Color Profiler Suite preferences is selected.

- Canon imagePRESS Server A3200, A2200, or A1200
- Canon imagePRESS Server A3100, A2100, or A1100
- Canon imagePRESS Server Q1 or Q2
- Canon imagePRESS Server T1
- Canon PS-GX100 or PS-GX200
- Canon ColorPASS-GX100 or ColorPASS-GX200
- Canon Color Network Printer Unit-H1
- Canon imagePASS-H1

#### **Saving Patch IDs**

When you save the ID for the patch pages before printing, do not change the folder location. Patch IDs must be saved in the specific folder.

#### **Transferring patch IDs and pages between operating systems**

In Printer Profiler on Windows, you cannot select a patch ID that was created in Printer Profiler on Mac OS, or vice versa. You cannot measure a patch page created in Printer Profiler on Windows using Printer Profiler on Mac OS, or vice versa.

## **Profile Editor Saving a profile (Mac OS v10.7 and v10.8)**

On Mac OS v10.7 and v10.8, if you save a profile in Profile Editor, enter 2-byte characters in any field, and press the Return key, the characters are not validated. To validate characters that you type, press the Tab key instead.

#### **Profile Editor on Mac OS v10.6.1**

In Color Profiler Suite on Mac OS v10.6.1, Profile Editor cannot be started. You must upgrade to Mac OS v10.6.5 to run Profile Editor.

## **Color Verifier User name with 2-byte characters**

Color Verifier does not run correctly if you are logged in to your computer with a user name that contains 2-byte characters. You must log in as a user with a name that does not contain 2 byte characters.

#### **UTF8 characters not supported**

Color Verifier cannot open a profile if the file name contains UTF8 characters.

## **Print Label and Print Protocol (Mac OS)**

(Asian language only) On Mac OS, if you print a label or a report in Color Verifier (using File > Print > Label or File > Print > Protocol), the text of the output is garbled and the graph is missing from the report.

## **Online Help**

If you open the online Help in Color Verifier and your default browser is Google Chrome, the Help is not displayed. You must use a different browser.

If you open the online Help in Color Verifier and your default browser is Internet Explorer, you must first set Internet Explorer security settings to allow it to open ActiveX content. Otherwise, the Help is not displayed.

#### **Color Verification Assistant Label printing** In Color Verification Assistant on Windows, if you print a label with the test results to the Fiery server and try to change the printer properties, the Fiery Printing window may be blank. In this case you must print the label to the Fiery server Hold queue and then set the job properties for printing the label in Command WorkStation.

## **Viewing test data in Color Verifier**

If you click the link to view test data in Color Verifier, the data is not displayed if Color Verifier is already open. You must close Color Verifier and click the link again.

In Color Verification Assistant on an operating system configured for double-byte characters, the link to view test data in Color Verifier yields an error and does not display the data.

## **Auto Verifier CMYK Source Profile setting for test pages**

In Auto Verifier, if you enable auto verification for a Fiery server that has a default setting for CMYK Source Profile set to Bypass Conversion (or if you select a server preset or virtual printer with this setting), the test page is not printed. You must set CMYK Source Profile to a specific profile.